# Creating your own Portfolio Dashboard

June 22<sup>nd</sup>, 2016 @ 12:00pm – 1:00pm EST Jacques Goupil

This session is being recorded. For a copy of the slides or today's reporting samples please contact: <a href="mailto:reporting@ppmworks.com">reporting@ppmworks.com</a>

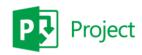

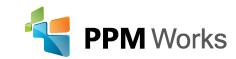

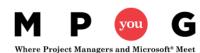

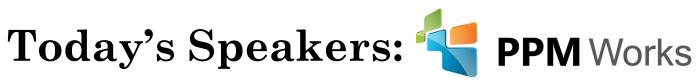

- Over 25 years **experience** with Project Server/Online Implementations
- Provide Industry Vertical Project Server Solutions including BioPharma, Engineering, New Product Development, IT, EPMO, Hospital IT Management
- Project Server / Project Online Integrations and SAP, Oracle, and CRM
- 100% Client Satisfaction
- Developed the Microsoft Project Server 2013 and 2010 Certification Exams
- Get Started today for \$50/month per user & 1 hr/week PPM Works support

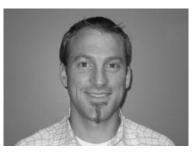

**Jacques Goupil** 

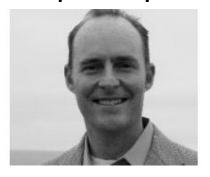

**Scott Clausen** 

For more information: www.ppmworks.com

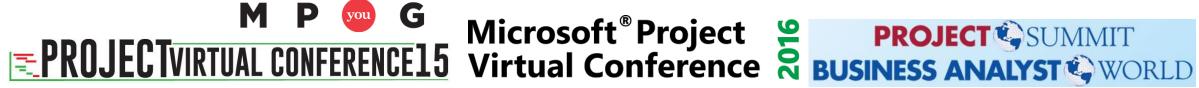

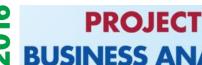

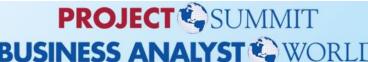

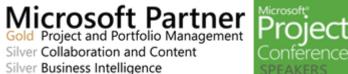

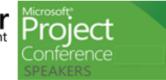

Sept 26 – 30, 2016, Atlanta, GA

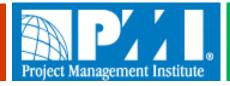

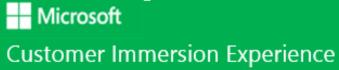

# Goals of Today's Session

- 1. Set up a free Power BI trial
- 2. Easily attach and connect directly to your data
- 3. Leverage the Project Online dashboards to create dashboards
- 4. Visualize your project data and analyze it quickly
- 5. Walk away with your action plan to start creating your dashboards ... today

After today's session - what types of reports will you be able to create?

- Power BI (new or leverage the Content Pack)
- Project Online Dashboards (Out of the Box)

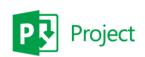

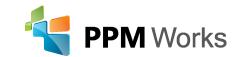

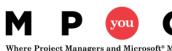

### What do you see?

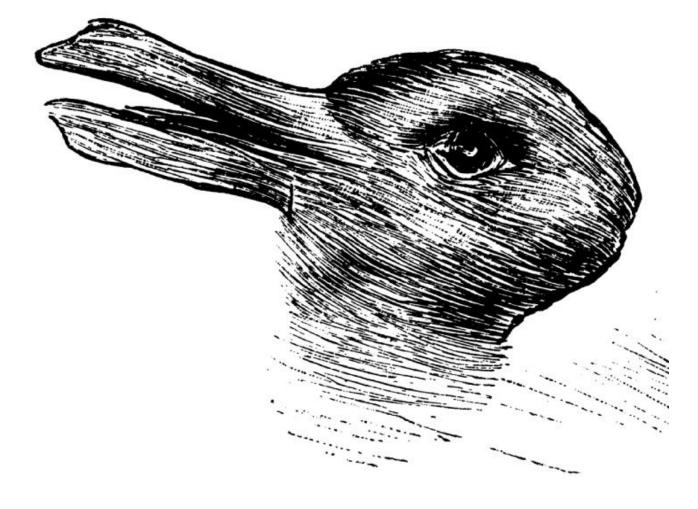

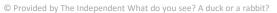

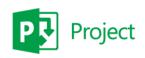

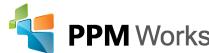

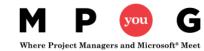

# Report and Dashboards should be clear and easy to understand

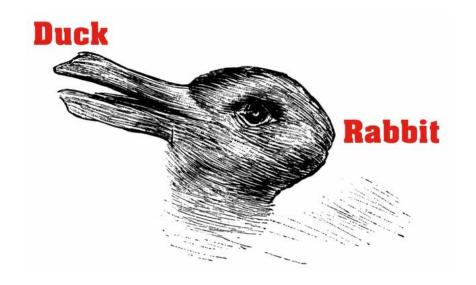

We want our Reports to be clear, direct, and to the point

and Now -- Easy to Create

This test was used to determine how quick your cognitive skills are. The quicker you can see both and switch between then the more creative you tend to be and the easier you can find unique uses for common items.

### **Quick Understanding = Better Decisions + Informed Thinking**

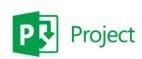

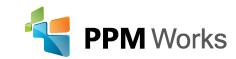

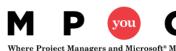

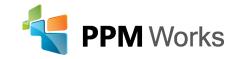

### Free Power BI Trial

http://ppmworks.com/free-power-bi-office-365-trial

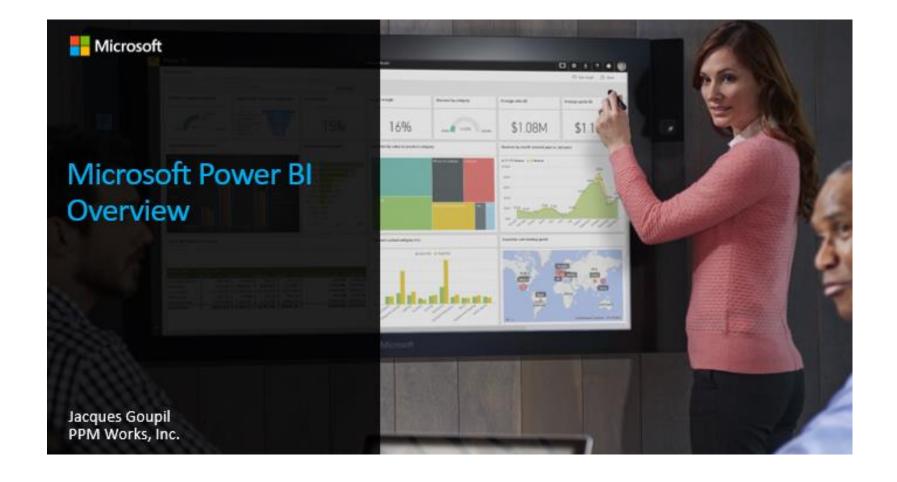

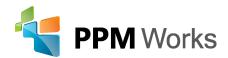

# Download Power BI Desktop

https://powerbi.microsoft.com/en-us/desktop/

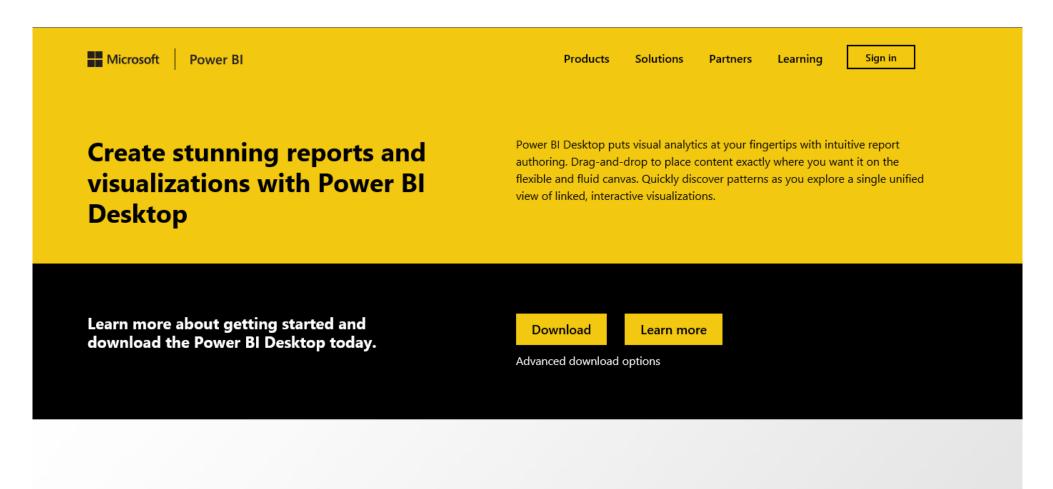

### Project Online Dashboards

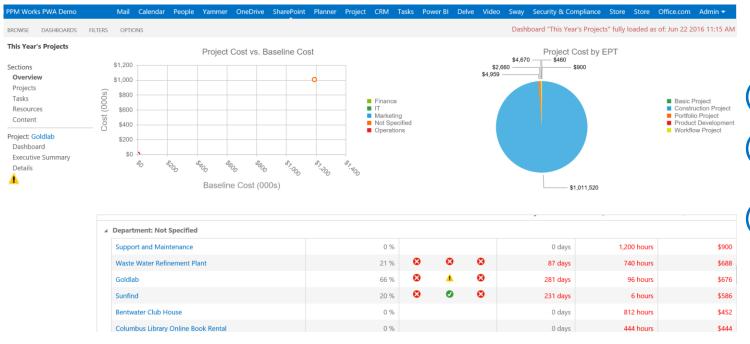

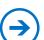

Out of the Box

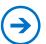

Connected to your data – a Quick overview report

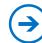

Good base to see what you really want

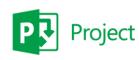

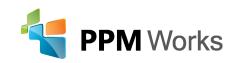

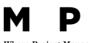

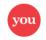

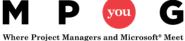

# Project Online Dashboards DEMO

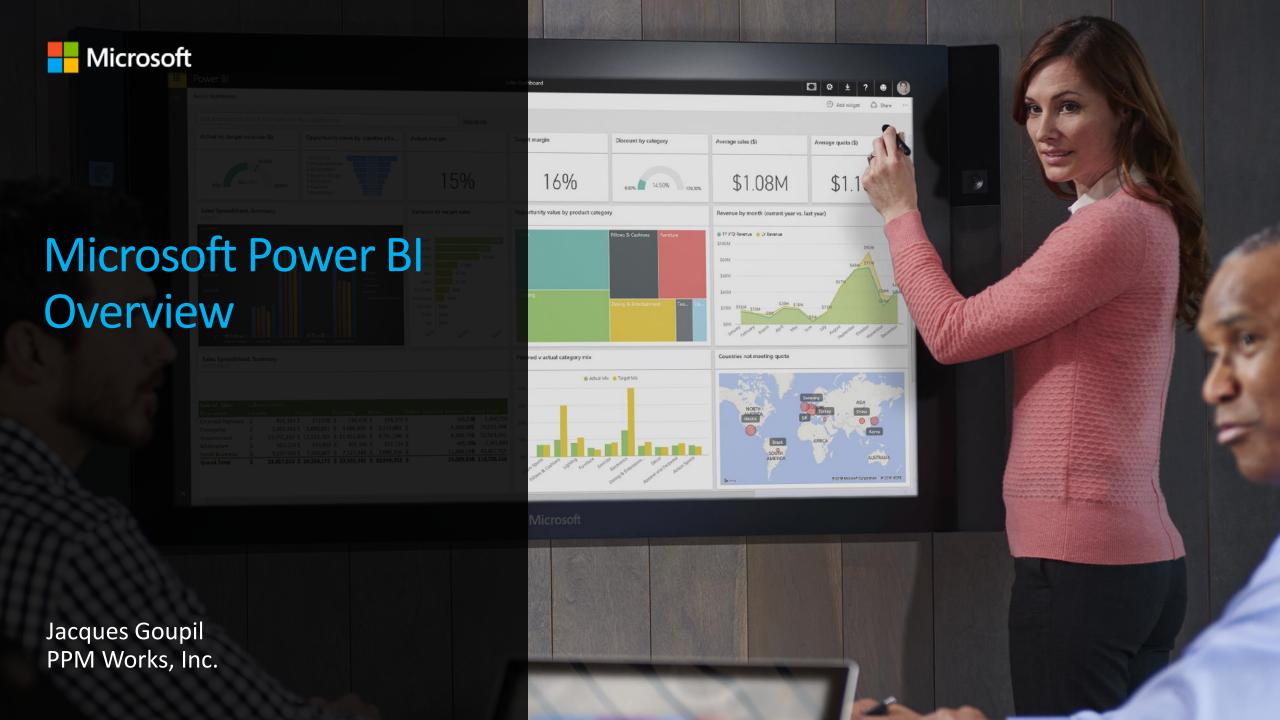

# Microsoft business intelligence & analytics

#### Trusted platform

#### Powerful self-service

#### Faster insights

#### Industry leader

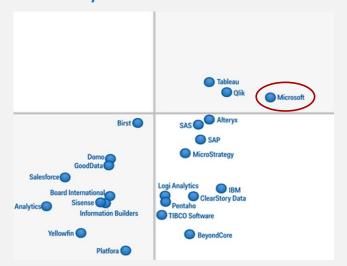

Gartner Magic Quadrant for Business Intelligence & Analytics Platforms, February 2016

#### At a fraction of the cost

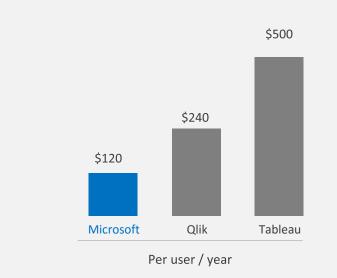

5 seconds to get started, 5 minutes to WOW!

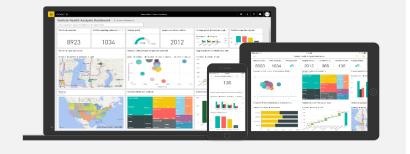

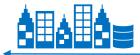

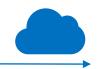

#### The most complete BI solution

### Live dashboards & reports

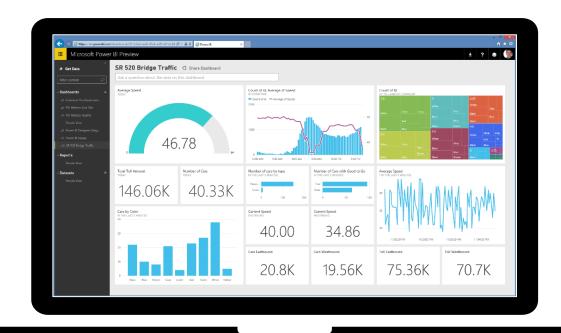

- Live dashboards provide a 360° view of your business
- Track your data in real-time with support for streaming data
- Drill through to underlying reports to explore in more detail
- Pin new visualizations and KPIs to monitor performance

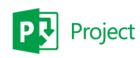

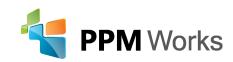

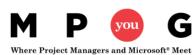

## Mobile apps

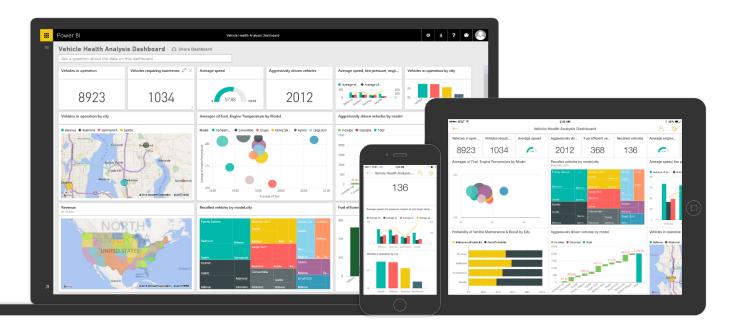

- Native apps for iPad, iPhone, Android and Windows devices
- Receive alerts to important  $(\rightarrow)$ changes in your data
- Share and collaborate with colleagues and take action

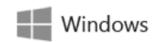

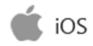

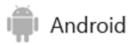

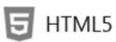

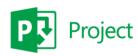

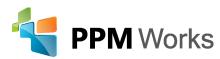

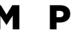

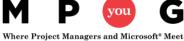

### Get started quickly

Pre-built solutions include dashboards, reports, and data models available out-of-the-box for SaaS services or built by your organization

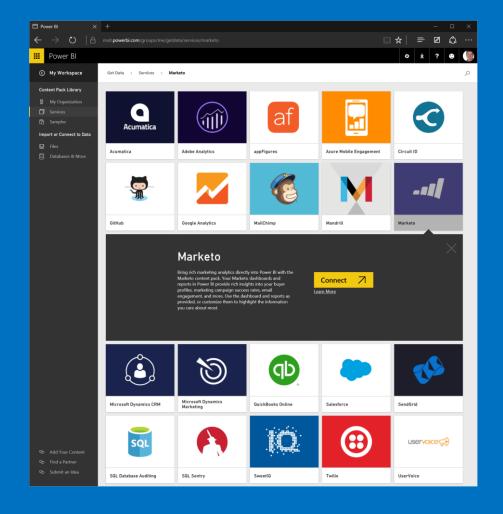

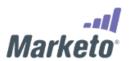

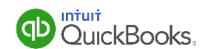

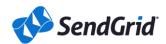

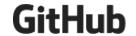

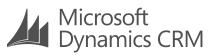

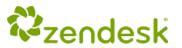

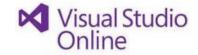

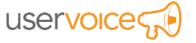

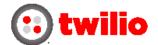

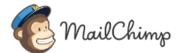

Dynamics Marketing

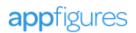

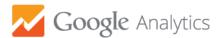

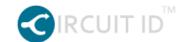

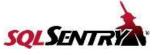

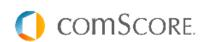

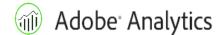

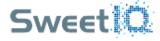

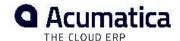

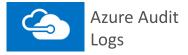

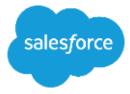

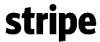

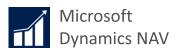

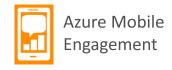

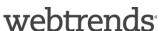

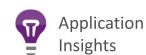

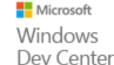

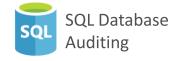

### Experience your data in new ways

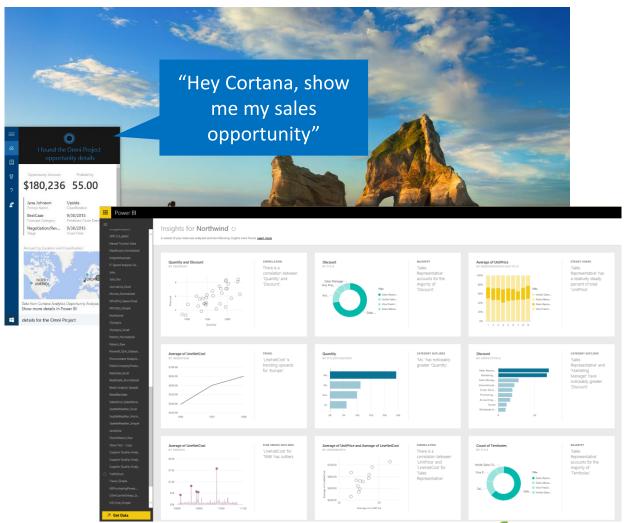

- Natural language query—ask questions of your data more naturally
- Cortana integration—allows you to access your data from Windows 10
- Quick insights—auto discover patterns and insights in your data

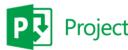

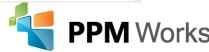

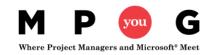

### Seamless integration with Office 365

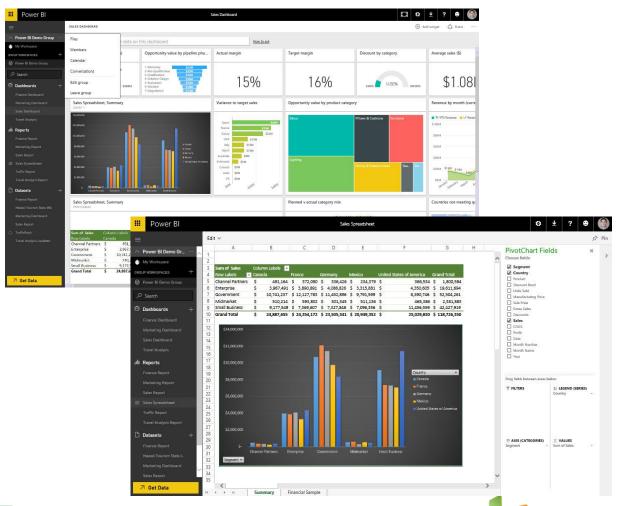

- Team collaboration through support for Office 365 Groups
- Seamless navigation to other workloads in Office 365
- Use Excel data and pin live charts to your Power BI dashboards
- View Excel spreadsheets through support for Excel Online

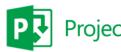

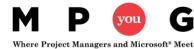

# Power BI service and Power BI Desktop

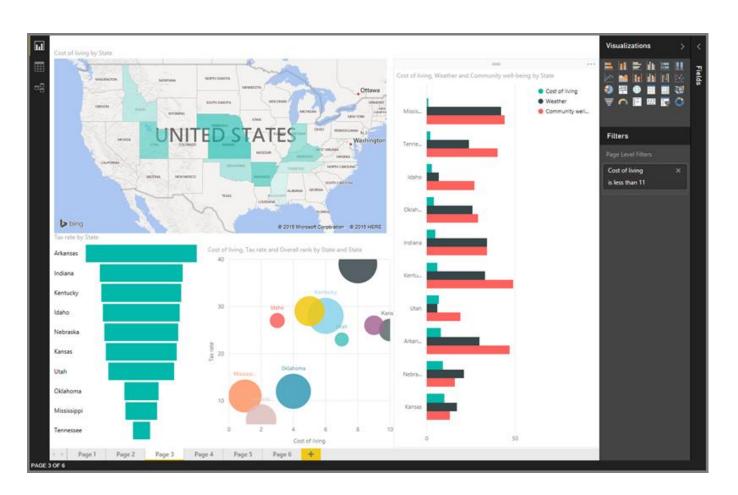

#### **Power BI Desktop = Analysts**

 create data connections, models, and reports

#### **Power BI Service = Users**

 interact and view Power BI Desktop Reports

https://powerbi.microsoft.com

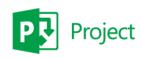

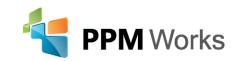

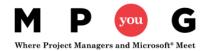

# Power BI DEMO

### Power BI Service

- The Power BI service is an online Software as a Service (SaaS) offering from Microsoft
- Power BI displays dashboards that are interactive created and updated from many different data sources
- Four major building blocks of Power BI service are:
  - Dataset: something to import or connect to
  - 2. Reports are generated from datasets created in Power BI, Excel, or Power BI Desktop and published to Power BI
  - **3. Tiles:** snapshot of your date *pinned* to a dashboard
  - **4. Dashboards:** collections of tiles that represent important business info

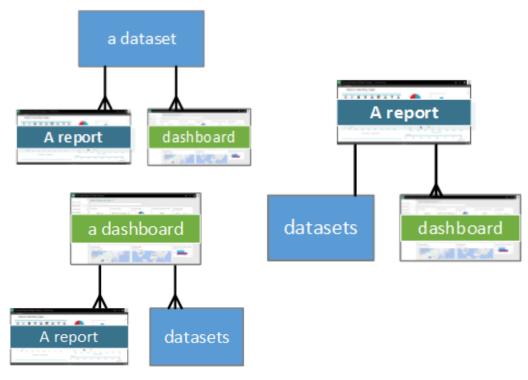

# Power BI Desktop

Power BI Desktop lets you create a collection of queries, data connections, and reports that can easily be shared with others

### With Power BI Desktop you can...

- 1. Connect to Data (typically multiple data sources)
- 2. Shape and Combine Data (queries and data models)
- 3. Build Report(s)
- 4. Share Your Work

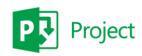

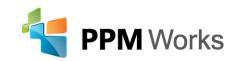

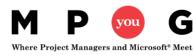

# Connecting Power BI Desktop

https://<myO365domain>.onmicrosoft.com/sites/pwa/\_api/projectdata

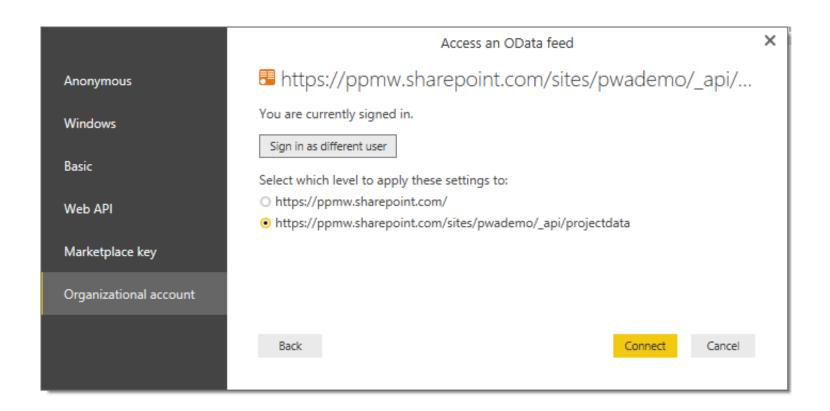

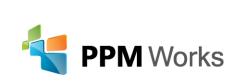

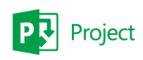

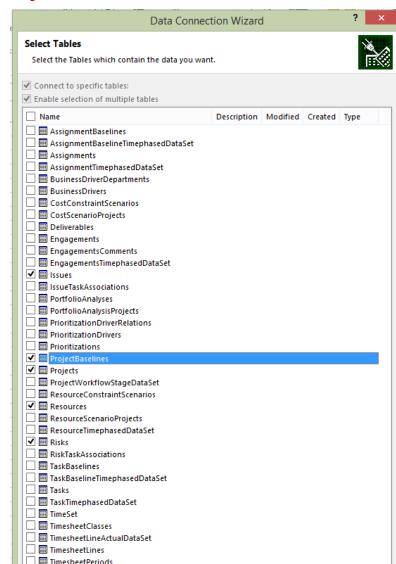

# Creating a Power BI Report and Dashboard

- Demo
  - Creating a new Power BI Report / Dashboard
  - Power BI Desktop
  - Leverage the Content Pack
  - Adding Tiles through Q&A

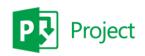

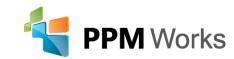

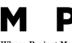

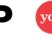

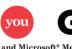

# Power BI Desktop Benefits

- Simplify getting your data ready to consume
- Combine more than 1 Dataset into a Report
- Import Report into Power BI
- Get Quick Insights

Download here: https://powerbi.microsoft.com/en-us/desktop/

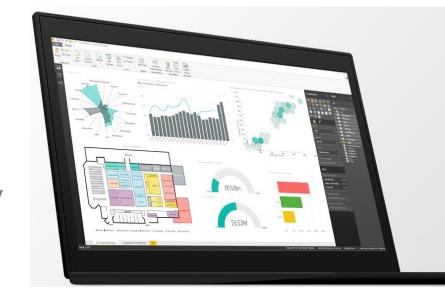

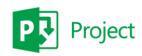

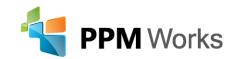

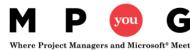

# Publishing to Power BI

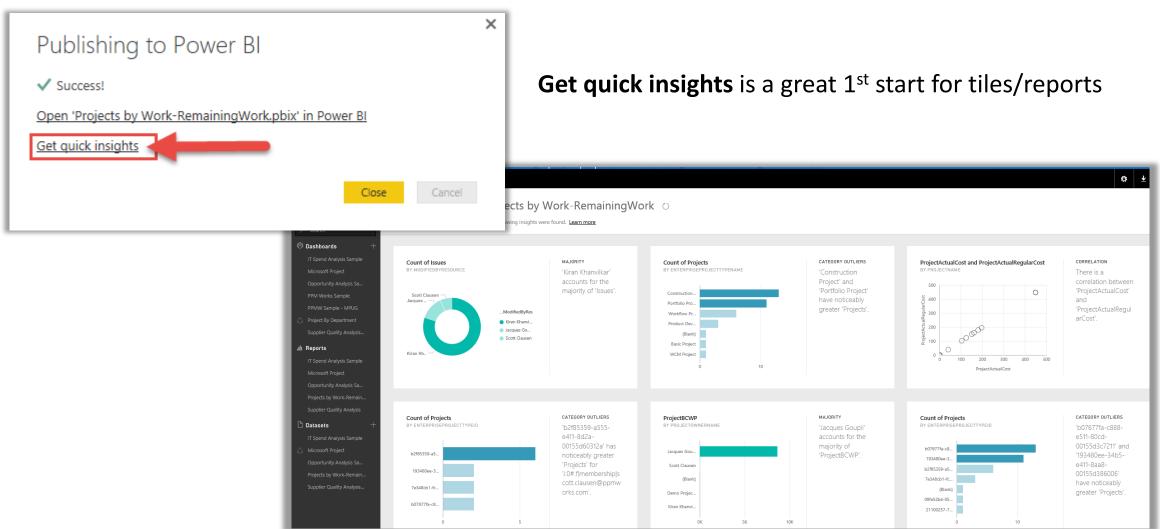

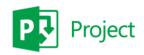

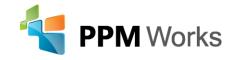

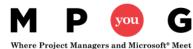

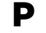

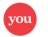

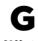

## Power BI Content Pack

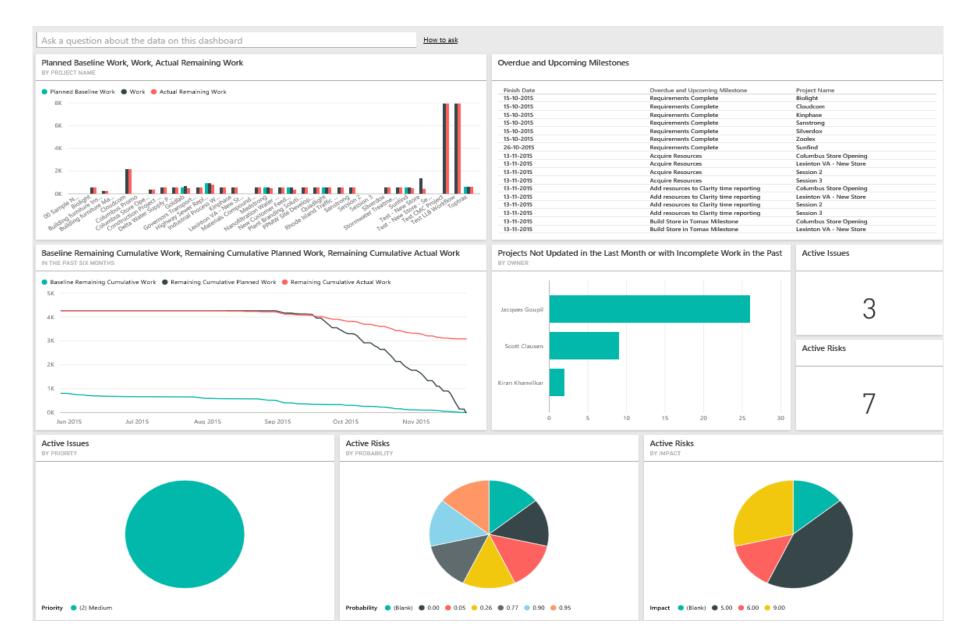

# Sample Dashboards

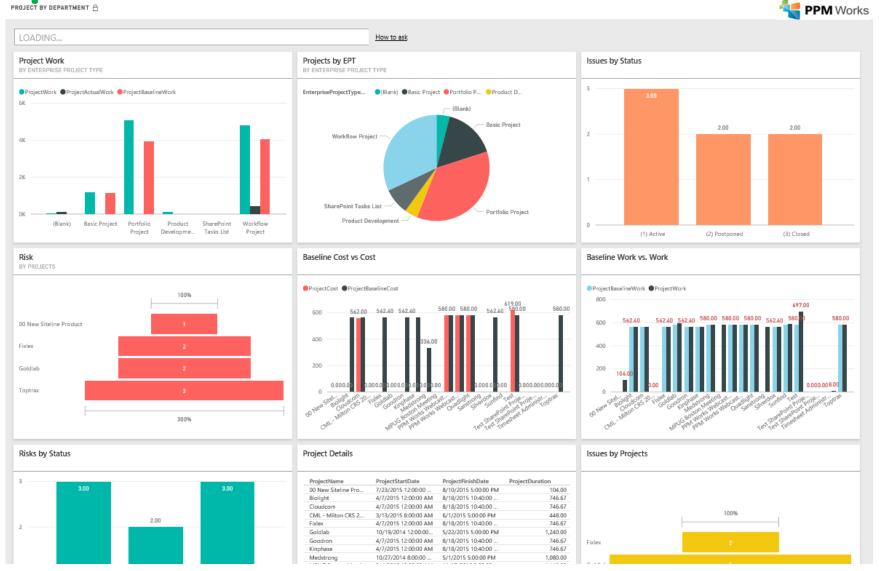

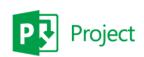

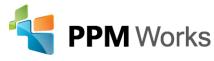

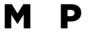

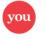

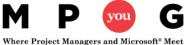

# Did you know you can add SSRS to a Power BI Dashboard?

• SQL Server 2016 Reporting Services after Admin integrates Report

Server with Azure AD and Power BI

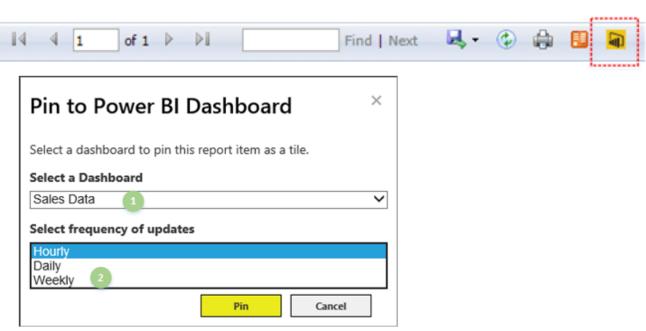

https://msdn.microsoft.com/en-us/library/mt604784.aspx

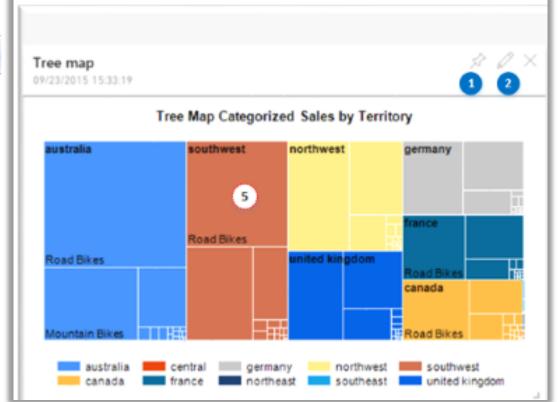

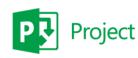

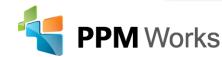

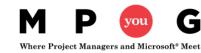

# What's new in the Power BI service

 Releases every couple weeks and monthly for Power BI Desktop

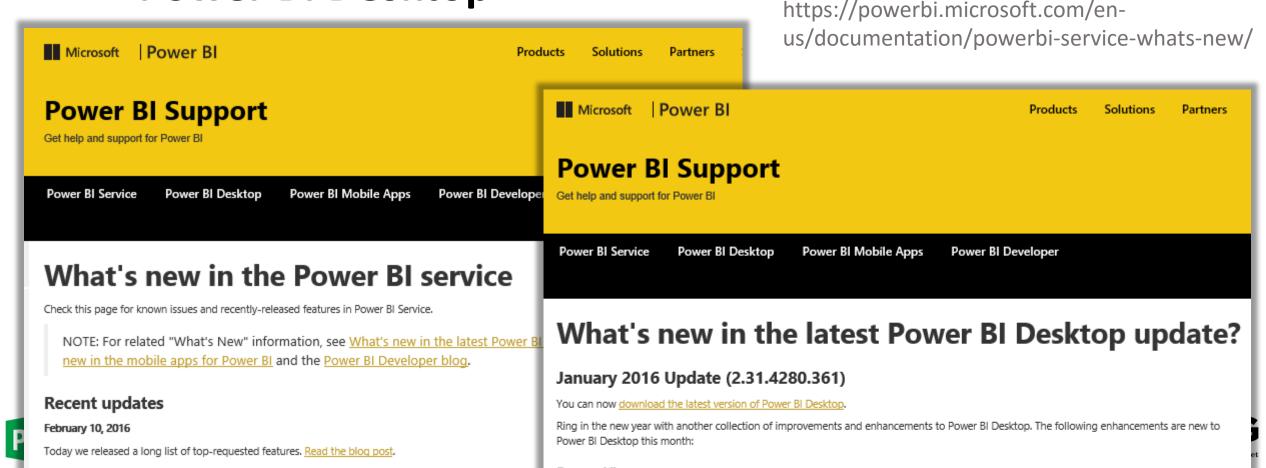

# Creating a Power BI Tile in Power Point

- Steps
  - 1. Open Power Point and Insert the 'PowerBI Tiles' App
  - 2. Login to Authenticate Power BI
  - 3. Select the Dashboard or Power BI tile

(Demo if time permits)

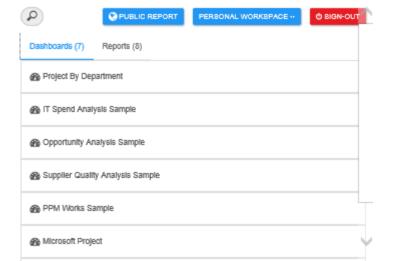

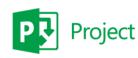

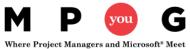

# Sample Power BI Tile in Power Point

#### Planned Baseline Work, Work, Actual Remaining Work

BY PROJECT NAME

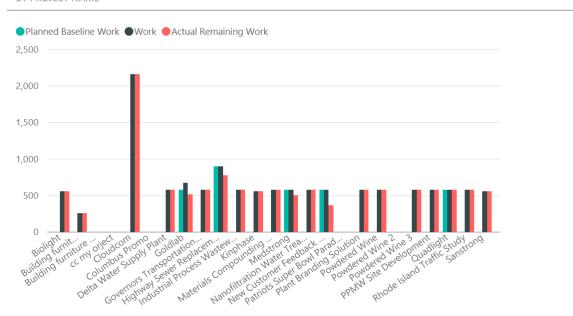

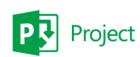

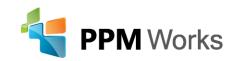

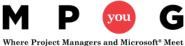

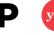

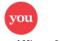

### PPM Works Power BI – Dashboard in a Day

Qualified Clients: Current Microsoft Project Online/Server 2013 users or plan to migrate to Project Online/Project Server 2013

| DESCRIPTION                                                                                                    | Products                                           | ACTIVITIES                                                                                                    | ADDITIONAL NOTES:                                                                                                    |
|----------------------------------------------------------------------------------------------------|----------------------------------------------------|----------------------------------------------------------------------------------------------------|----------------------------------------------------------------------------------------------------|
| PPM Works will work with your organization to drive your business intelligence knowledge and understanding with the PPM Works Dashboard in a Day offering.  You will learn how to connect Project Online with Power BI and Office 365, through a mentoring and hands on training with your business analysts focuses on how to get started with Power BI.  Together we will create a for your organization.  Power BI Datasets, Reports, and a Dashboard template | Microsoft Power Bl<br>and Project<br>Online/Server | <ul> <li>Upfront Power<br/>BI Setup</li> <li>Mentoring</li> <li>Dashboard<br/>Session</li> <li>Support</li> </ul> | <ul> <li>Deliverables:</li> <li>1/2 day hands on session with 5-10 attendees for hands on lab, demo's and Power BI overview</li> <li>1/2 day session prep with you and PPM Works</li> <li>1/2 day Power BI Training (optional)</li> <li>Target audience: Business Analyst, Project Online/Serve Admins, and BI Professionals interested in using Data Visualizations to improve upon existing business intelligence and broaden access and consumption of actionable insights</li> </ul> |

**Cost:** 1 day of sessions and prep: \$3,600

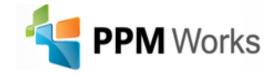

### PPM Works On Going Support

#### On Going Dashboard Support Services (30 hours) - if desired

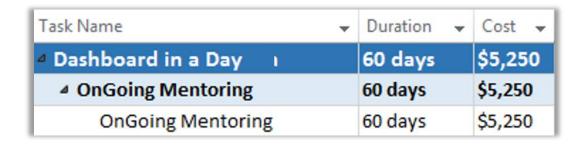

#### **PPM Works End User Support Tiers:**

- Tier 1: Client will designate an internal team or Point of Contact as the first mechanism for end user support.
- Tier 2: PPM Works will provide expert support services to the support Tier 1 team. PPM Works experts are there when the client team needs support which they cannot provide internally.

The Support Activities include:

- a. End User and Technical Support
- b. Configuration Recommendations
- c. Process/Functionality Discussions
- d. Q/A and Break-fix

Support Tracking Reports cover a two week reporting period and will effectively log all support requests, hours spent, and total support hours remaining.

# Report Pack Offering

#### **Need Reports? Try our Report Pack.**

Contact us at Reporting@ppmworks.com for more information.

#### **Reporting Tools:**

- SSRS
- Power BI
- Custom Development
- Excel Services

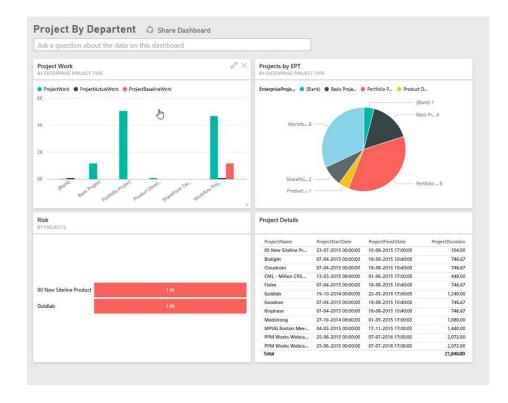

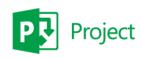

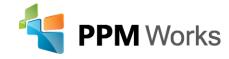

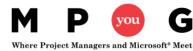

# Take Away Guide: Creating Your Dashboard

### Dashboard in a Day and Free Power BI Trial

- Dashboard in a Day Contact Reporting@ppmworks.com
- Free Power BI Trial <a href="http://ppmworks.com/free-power-bi-office-365-trial">http://ppmworks.com/free-power-bi-office-365-trial</a>

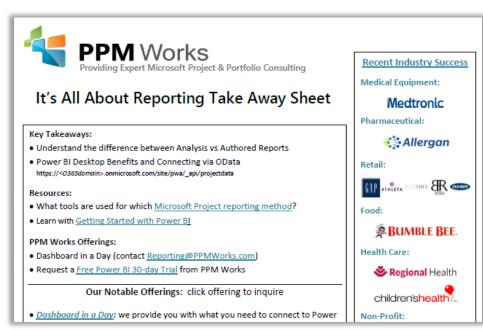

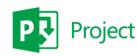

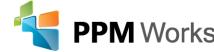

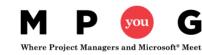

# **Question and Answer Session**

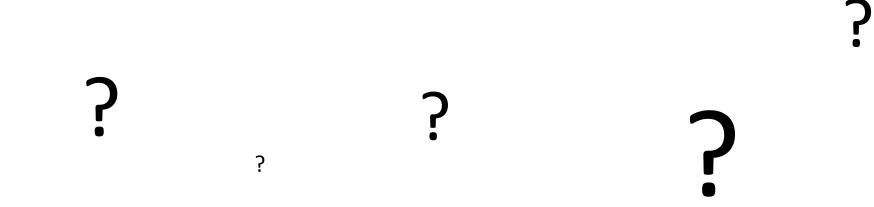

If your question does not get answered in the allotted time, please send to <a href="mailto:reporting@ppmworks.com">reporting@ppmworks.com</a> or post to the MPUG blog

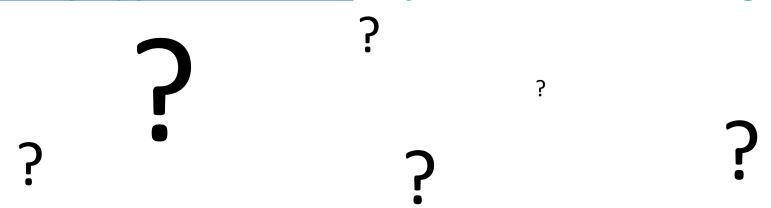

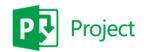

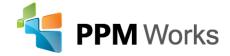

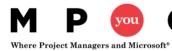

# Why clients choose PPM Works

Our Strength is our Experience: Upgrades, Integrations, and Reporting Our Passion for Success: we are honest and dedicated and your project comes 1st Our Core Values: treat you as family and we are not satisfied until you are

BUMBLE BEE. AMGEN

- Quality of Services are unmatched
- Trusted Experience
- Listening comes 1<sup>st</sup>
- Proven Methodology and Templates
- Competitive Pricing

Thank you for the information share today! You are so knowledgeable and a

Program Manager, UnitedHealth Group

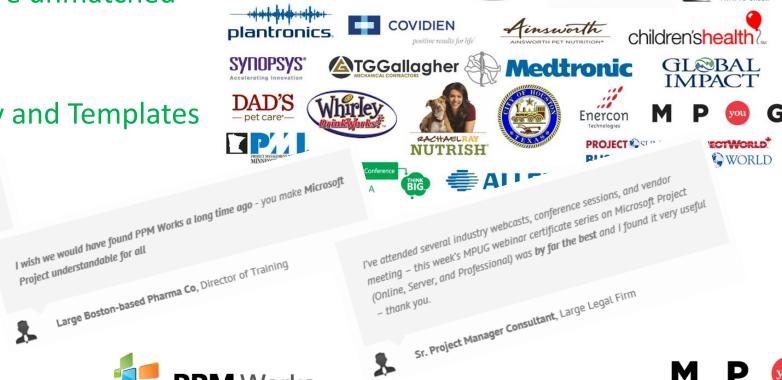

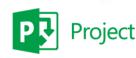

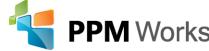

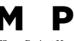

Carousel

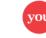

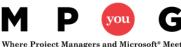

### Call to Action

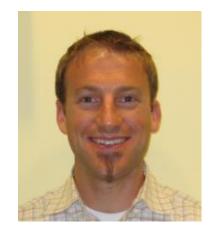

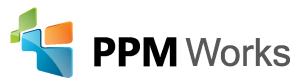

LinkedIn: <a href="www.linkedin.com/in/jacquesgoupil/">www.linkedin.com/in/jacquesgoupil/</a> and <a href="https://www.linkedin.com/company/ppm-works-inc-">https://www.linkedin.com/company/ppm-works-inc-</a>

Our Site: www.ppmworks.com
Blog: http://blogs.ppmworks.com

#### **Calls to Action**

- 1. Start incorporating these techniques today
- 2. Complete survey
- 3. Get your Reporting Take Away
- 4. Check out our Blogs / webcasts
- 5. Get LinkedIn with us (PPM Works)
- 6. Ask questions and use the tool!